TP : Introduction: Python, Numpy, Pandas, et al.

### Quelques remarques avant de démarrer

On va utiliser Jupyter notebook durant cette séance. Pour cela choisissez la version Anaconda sur les machines de l'école. Quelques points importants à retenir :

- Chargements divers -

```
import math \# importe un package
import numpy as np \# importe un package sous un nom particulier
from sklearn import linear_model # importe tout un module
from os import mkdir # importe une fonction
```
- Utilisation de l'aide -

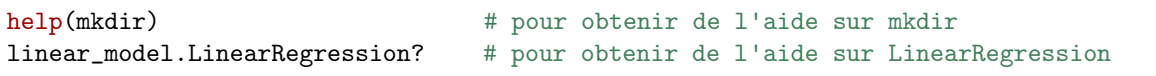

- Versions de package, localisation des fonctions -

```
print(np.__version__) # obtenir la version d'un package
from inspect import getsourcelines # obtenir le code source de fonctions
getsourcelines(linear_model.LinearRegression)
```
# 1 Introduction à Python, Numpy et Scipy

- 1) Écrire une fonction nextpower qui calcule la première puissance de 2 supérieure ou égale à un nombre n (on veillera à ce que le type de sortie soit un int, tester cela avec type par exemple).
- 2) En partant du mot contenant toutes les lettres de l'alphabet, générer par une opération de slicing la chaîne de caractère cfilorux et, de deux façons différentes, la chaîne de caractère vxz.
- 3) Afficher le nombre  $\pi$  avec 9 décimales après la virgule.
- 4) Compter le nombre d'occurrences de chaque caractère dans la chaîne de caractères s="HelLo WorLd!!". On renverra un dictionnaire qui à chaque lettre associe son nombre d'occurrences.
- 5) Écrire une fonction de codage par inversion de lettres<sup>[1](#page-0-0)</sup> : chaque lettre d'un mot est remplacée par une (et une seule) autre. On se servira de la fonction shuffle sur la chaîne de caractères contenant tout l'alphabet pour associer les lettres codées.
- 6) Calculer 2  $\infty$  $k=1$  $4k^2$  $\frac{4k^2-1}{4k^2-1}$  efficacement. On pourra utiliser time (ou %timeit) pour déterminer la rapi-

dité de votre méthode. Proposer une version avec et une version sans boucle (utilisant Numpy).

Rem: Pour tous les traitements numériques, on utilisera numpy (pour la gestion des matrices notamment) et scipy.

<span id="page-0-0"></span><sup>1.</sup> aussi connu sous le nom de code de César.

7) Créer une fonction quicksort qui trie une liste, en remplissant les éléments manquants dans le code suivant. On testera que la fonction est correcte sur l'exemple quicksort([-2, 3, 5, 1, 3]) :

```
def quicksort(ll):
   """ a sorting algorithm with a pivot value"""
   if len(11) \leq 1:
       return ll
   else:
       TODO # pivot = last element of the list ll.
       less = []greater = []
       for x in ll:
           if x \leq pivot:
              TODO # append 'x' to 'less'
           else:
              TODO # append 'x' to 'greater'
       return TODO # concatenate quicksort(less), pivot and quicksort(greater)
```
Indices : la longueur d'une liste est donnée par len(l) deux listes peuvent être concaténées avec l1 + l2 et l.pop() retire le dernier élément d'une liste.

- 8) Sans utiliser de boucles for / while : créer une matrice  $M \in \mathbb{R}^{5 \times 6}$  aléatoire à coefficients uniformes dans  $[-1, 1]$ , puis remplacer une colonne sur deux par sa valeur moins le double de la colonne suivante. Remplacer enfin les valeurs négatives par 0 en utilisant un masque binaire.
- 9) Créer une matrice  $M \in \mathbb{R}^{5 \times 20}$  aléatoire à coefficients uniformes dans  $[-1, 1]$ . Tester que  $G = M^{\top}M$ est symétrique et que ses valeurs propres sont positives (on parle de alors de matrice définie positive). Quel est le rang de  $G$ ?

Aide : on utilisera par exemple np.allclose, np.logical\_not, np.all pour les tests numériques.

## 2 Galton Watson database

Le terme régression a été introduit par Sir Francis Galton (cousin de C. Darwin) alors qu'il étudiait la taille des individus au sein d'une descendance. Il tentait de comprendre pourquoi les grands individus d'une population semblaient avoir des enfants d'une taille plus petite, plus proche de la taille moyenne de la population ; d'où l'introduction du terme "régression". Dans la suite on va s'intéresser aux données récoltées par Galton.

- 1) Récupérer les données du fichier [https://perso.telecom-paristech.fr/sabourin/mdi720/](https://perso.telecom-paristech.fr/sabourin/mdi720/GaltonsHeightData.csv) [GaltonsHeightData.csv](https://perso.telecom-paristech.fr/sabourin/mdi720/GaltonsHeightData.csv) (voir aussi leur description ici<sup>[2](#page-1-0)</sup> : et charger les avec Pandas. On utilisera  $\verb|read_csv|$  pour cela et on transformera les tailles en cm  $^3,$  $^3,$  $^3,$  en arrondissant sans chiffre après la virgule.
- 2) Combien de données manquantes y-t-il dans cette base de données ? Enlever si besoin les lignes ayant des données manquantes.
- 3) Afficher sur un même graphe un estimateur de la densité (on utilisera une méthode à noyaux avec un noyau gaussien) de la taille des pères en bleu, et de celles des mères en orange.
- 4) Afficher la taille du père en fonction de la taille de la mère pour les n observations figurant dans les données. Ajouter la droite de prédiction obtenue par la méthode des moindres carrés (avec constante et sans centrage/normalisation).
- 5) Afficher un histogramme du nombre d'enfants par famille.
- 6) Créer une colonne supplémentaire appelée 'MidParents' qui contient la taille du « parent moyen », et valant ('Father'+ 1.08 \* 'Mother')/2.

Pour la  $i^e$  observation, on note  $x_i$  la taille du parent moyen et  $y_i$  la taille de l'enfant. On se base sur le modèle linéaire suivant :  $y_i = \theta_0 + \theta_1 x_i + \varepsilon_i$  et on suppose que les variables  $\varepsilon_i$  sont centrées, indépendantes et de même variance  $\sigma^2$  inconnue.

<span id="page-1-1"></span><span id="page-1-0"></span><sup>2.</sup> <https://www.randomservices.org/random/data/Galton.html>

<sup>3.</sup> pour cela on pourra consulter la description des données proposées en [http://www.math.uah.edu/stat/data/Galton.](http://www.math.uah.edu/stat/data/Galton.html) [html](http://www.math.uah.edu/stat/data/Galton.html)

7) Estimer  $\theta_0, \ \theta_1,$  par  $\hat{\theta}_0, \ \hat{\theta}_1$  en utilisant la fonction LinearRegression de sklearn, puis vérifier numériquement [4](#page-2-0) les formules vues en cours pour le cas unidimensionnel

$$
\hat{\theta}_0 = \overline{y}_n - \hat{\theta}_1 \overline{x}_n, \qquad \hat{\theta}_1 = \frac{\sum_{i=1}^n (x_i - \overline{x}_n)(y_i - \overline{y}_n)}{\sum_{i=1}^n (x_i - \overline{x}_n)^2}.
$$

On fera attention aux normalisations utilisées pour la variance qui peuvent changer selon les packages.

- 8) Calculer et visualiser les valeurs prédites  $\hat{y}_i = \hat{\theta}_0 + \hat{\theta}_1 x_i$  et les  $y_i$  sur un même graphique. On affichera de couleurs différentes les données correspondant aux garçons et celles correspondant aux filles.
- 9) Visualiser un estimateur de la densité des résidus  $r_i = y_i \hat{y}_i$ . L'hypothèse de normalité est-elle crédible selon vous ? Calculer ensuite  $\alpha_g$  (resp.  $\alpha_f$ ) les proportions de garçons (resp. de filles) dans la population. On ajoutera ensuite sur le graphique précédent, les fonctions  $\alpha_q p_q$  et  $\alpha_f p_f$ , avec  $p_q$ (resp.  $p_f$ ) les densités des résidus pour les garçons (resp. pour les filles).
- 10) Régresser cette fois les  $x_i$  sur les  $y_i$  (et non plus les  $y_i$  sur les  $x_i$ ). On veut comparer numériquement les coefficients  $\hat{\alpha}_0$  et  $\hat{\alpha}_1$  ainsi obtenus par rapport aux  $\hat{\theta}_0$  et  $\hat{\theta}_1$  du modèle original. Vérifier numériquement que :

$$
\begin{cases}\n\hat{\alpha}_0 = \bar{x}_n + \frac{\bar{y}_n}{\bar{x}_n} \frac{\text{var}_n(\mathbf{x})}{\text{var}_n(\mathbf{y})} (\hat{\theta}_0 - \bar{y}_n), \\
\hat{\alpha}_1 = \frac{\text{var}_n(\mathbf{x})}{\text{var}_n(\mathbf{y})} \hat{\theta}_1.\n\end{cases}
$$
\n(1)

## 3 Introduction à Pandas, Matplotlib, etc.

On pourra commencer par consulter le tutoriel (en anglais) : <http://pandas.pydata.org/pandas-docs/stable/tutorials.html>

#### - Charger des données -

On utilise la base de données Individual household electric power consumption Data Set, que l'on pourra télécharger depuis [https://perso.telecom-paristech.fr/sabourin/mdi720/household\\_](https://perso.telecom-paristech.fr/sabourin/mdi720/household_power_consumption.txt) [power\\_consumption.txt](https://perso.telecom-paristech.fr/sabourin/mdi720/household_power_consumption.txt).

On s'intéresse aux grandeurs Global active power et Sub metering 1.

- 10) Charger la base puis détecter et dénombrer le nombre de lignes ayant des valeurs manquantes.
- 11) Supprimer toutes les lignes avec des valeurs manquantes.
- 12) Modifier la variable Sub\_metering\_1 en la multipliant par 0.06.
- 13) Utiliser to\_datetime et set\_index pour créer un DataFrame (on prendra garde au format des dates internationales qui diffère du format français).
- 14) Afficher le graphique des moyennes journalières entre le 1er janvier et le 30 avril 2007. Proposer une cause expliquant la consommation fin février et début avril. On pourra utiliser en plus de matplotlib le package seaborn pour améliorer le rendu visuel.

On ajoute des informations de température pour cette étude : les données utiles étant disponibles  $\,$ ici <code>[https://perso.telecom-paristech.fr/sabourin/mdi720/TG\\_STAID011249.txt](https://perso.telecom-paristech.fr/sabourin/mdi720/TG_STAID011249.txt) $\,^5.$  $\,^5.$  $\,^5.$  Ici les tempéra-</mark></code> tures relevées sont celles d'Orly (noter cependant qu'on ne connaît pas le lieux de relève de la précédente base de données).

- 15) Charger les données avec pandas, et ne garder que les colonnes DATE et TG. Diviser par 10 la colonne TG pour obtenir des températures en degrés Celsius. Traiter les éléments de température aberrants comme des NaN.
- 16) Créer un DataFrame pandas des températures journalières entre le 1er janvier et le 30 avril 2007. Afficher sur un même graphique ces températures et la séries Global\_active\_power.

#### Pour aller plus loin

— <http://blog.yhat.com/posts/aggregating-and-plotting-time-series-in-python.html>

— <http://www.math.univ-toulouse.fr/~besse/Wikistat/pdf/st-tutor2-python-pandas.pdf>

<span id="page-2-1"></span>5. on peut aussi trouver d'autres informations sur le site <http://eca.knmi.nl/dailydata/predefinedseries.php>

<span id="page-2-0"></span><sup>4.</sup> On pourra utiliser par exemple np.isclose